# **DOCUMENTATION / SUPPORT DE FORMATION**

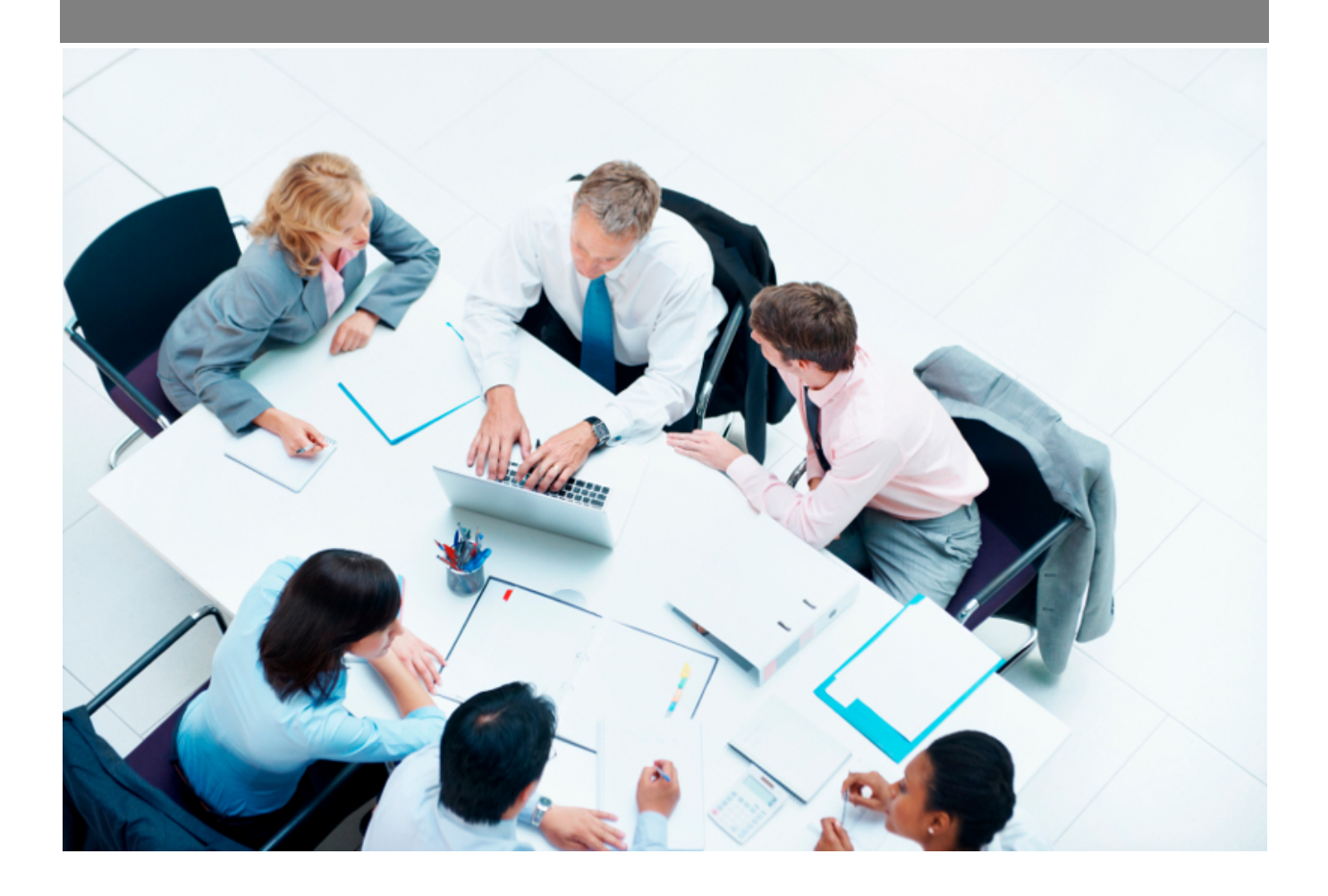

Copyright © Veryswing SAS, Tous droits réservés. VSActivity et VSPortage sont des marques déposées de Veryswing SAS.

# **Table des matières**

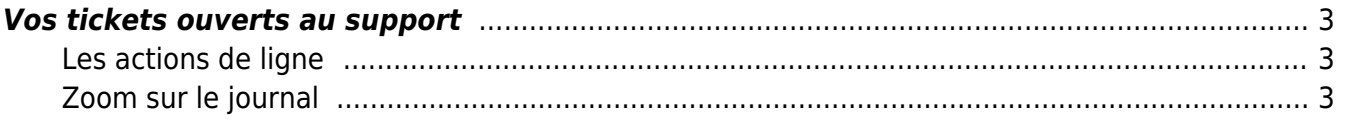

## <span id="page-2-0"></span>**Vos tickets ouverts au support**

### Les droits à activer :

#### **VSA/VSP**

- Ecrans de base
	- Tickets ouverts au support

Vos tickets ouverts au support  $\hat{z}$ 

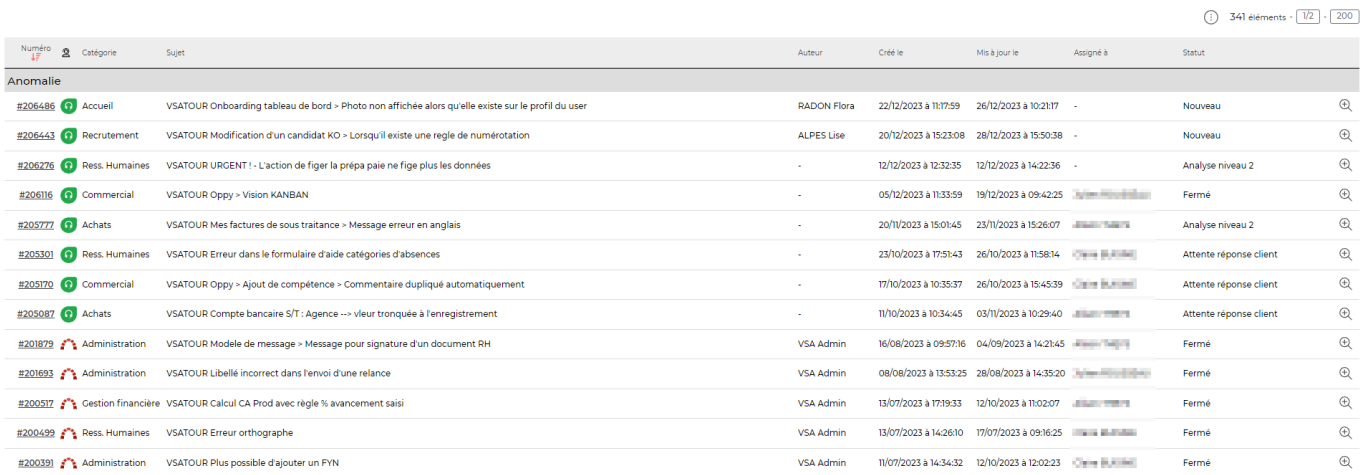

Cet écran vous permet de suivre l'état d'avancement de tickets ouverts auprès de notre support.

La colonne "Statut" vous permettra de suivre finement l'évolution de traitement de votre besoin.

### <span id="page-2-1"></span>**Les actions de ligne**

#### $\mathbb Q$ Journal

Cette action vous permet d'accéder au dossier de suivi de votre ticket

#### <span id="page-2-2"></span>**Zoom sur le journal**

 $\frac{\sqrt{SA}}{\sqrt{S}}$  Vos tickets ouverts au support  $\hat{\mathbb{C}}$ 

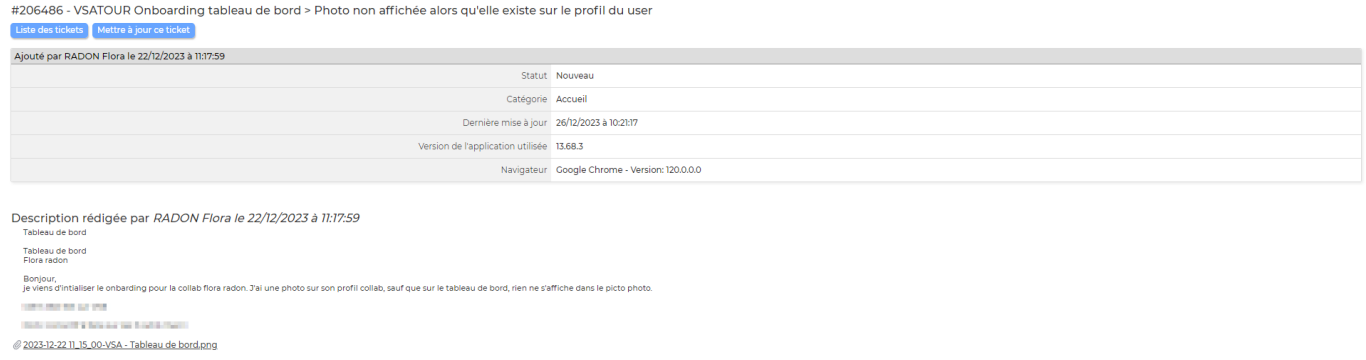

Vous retrouvez dans cet écran tous les échanges avec notre retour.

Vous avez aussi la possibilité de mettre à jour le statut pour par exemple clôturer le ticket si votre question/anomalie a été résolue.